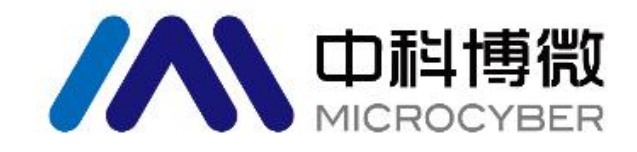

# **MS0110 HART** 扩散硅压力套卡 使用手册

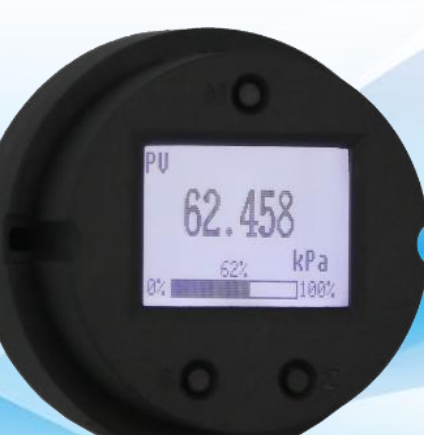

# 沈阳中科博微科技股份有限公司

**MICROCYBER** 

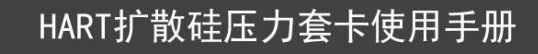

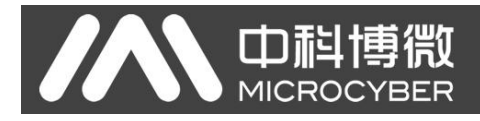

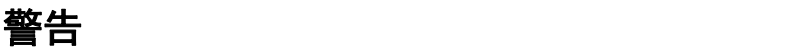

- 1. 禁止用户自行拆装 MS0110。
- 2. 请用户自行检查 MS0110 供电电压是否符合使用手册中的供电电压要求。

版本:**V2.0**

#### 免责声明

已经检查过此手册的内容,确认所描述的硬件和软件的一致性。由于无法完全排除误差,不能保证绝对一 致。然而我们将定期检查此手册中的数据,并在后续版本中予以必要的修正。欢迎任何关于改进的建议。

#### **Microcyber Corporation 2016**

技术数据随时有变。

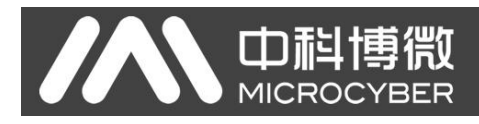

# 公司简介

沈阳中科博微科技股份有限公司是由中国科学院沈阳自动化研究所发起创建的一家高新技术企业,主 要从事网络化控制系统、工业通信及仪表、开发、生产和应用。中科博微承担了多个国家科技重大专项、 国家高技术研究发展计划(863 计划)、智能制造装备发展专项等国家科技计划项目,是国家网络化控制系 统工程研究中心建设依托单位。

中科博微成功地开发了国内第一个通过国际认证的现场总线协议主栈、第一个通过国家认证的现场总 线仪表、国内第一个通过德国 TüV 认证的安全仪表,与其它单位共同主持了制定国内第一个工业以太网协 议标准 EPA、第一个工业无线通信协议标准 WIA-PA,并成为 IEC国际标准。

中科博微的产品和技术曾荣获国家科技进步二等奖两项、国家科技发明奖一项、中国科学院科技进步 一等奖一项、辽宁省科技进步一等奖一项,产品出口欧美等发达国家,美国 Emerson、英国 Rotork、英国 Bifold 等业内顶尖企业都在其产品中采用了博微的关键技术或关键部件,成功完成了200 多项大型自动化工 程项目。

中科博微是 FCG 组织成员; 是 Profibus 用户组织(PNO)成员。

中科博微成功通过了 ISO9001:2008 质量管理体系认证和汽车行业的 ISO/TS16949 质量体系认证。优秀的 研发团队,丰富的自动化工程设计与实施经验,业界领先的产品,庞大的市场网络,优秀的企业文化,都 为公司的创业和持续发展奠定了坚实基础。承载员工理想,创造客户价值,促进企业发展。

承载员工理想,创造客户价值,促进企业发展。

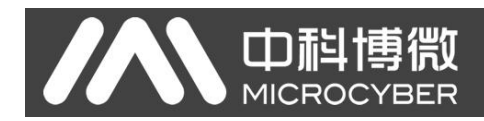

# 目录

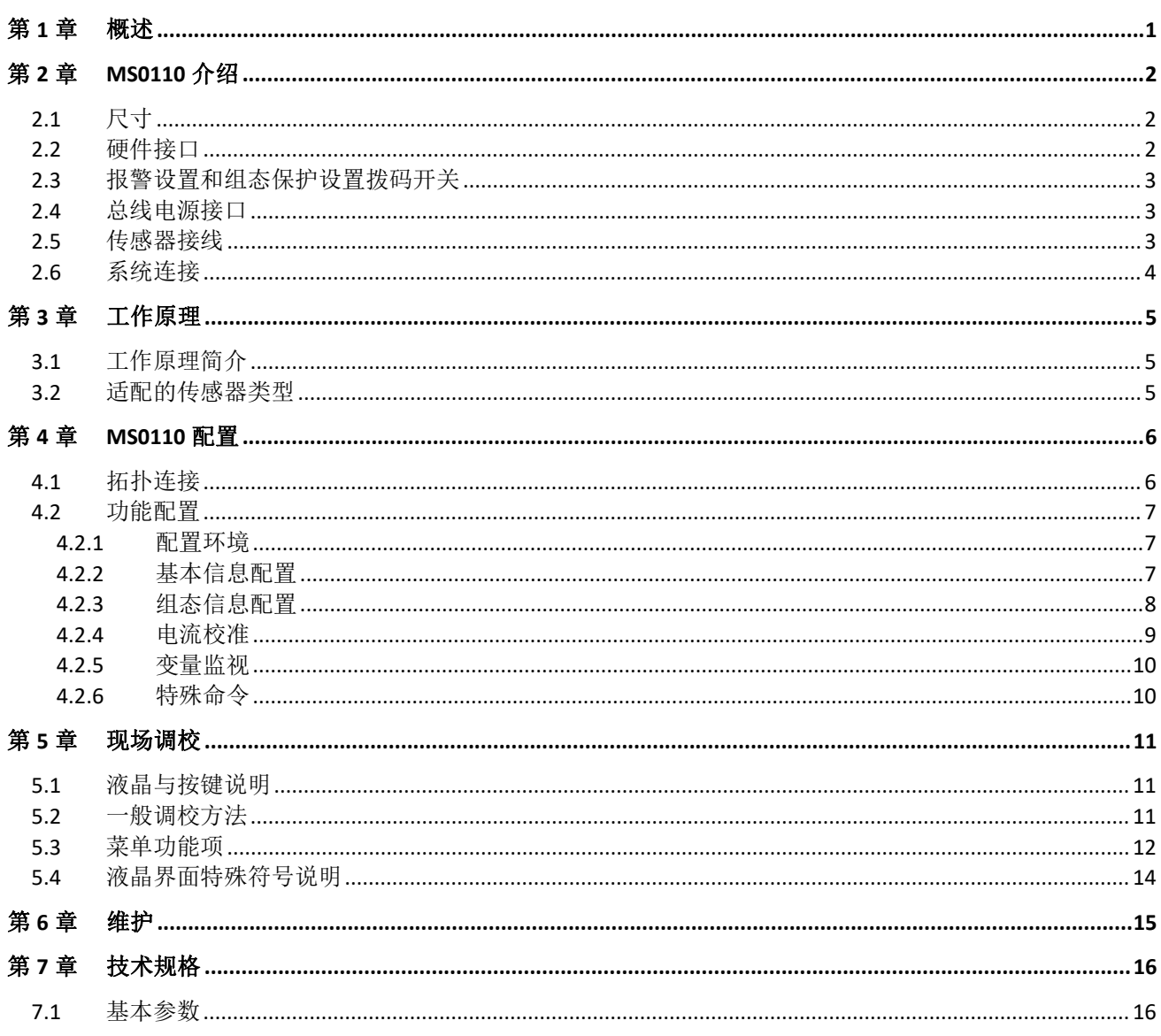

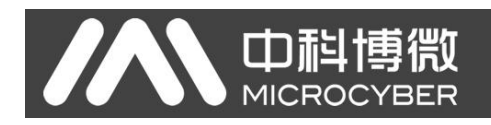

# <span id="page-4-0"></span>第1章 概述

MS0110 采用数字技术,可以配合扩散硅、陶瓷压阻等桥路电阻式传感器,并提供恒流及恒压两种驱动 方式,具有高精度,量程范围宽的特点,有利于短期内推出扩散硅压力变送器的产品。

MS0110 采用先进的信号采集系统,对传感器信号采集分辨率可以达到 1/65535。同时采用低功耗设计, 供电电源在 11V 以上时就可以工作,同时具有 16 位的 DA 输出能力, 提供高精度的环路电流。

MS0110 的液晶表头包括 3 个按键, 通过按键可以修改设备的组态信息。液晶表头可以进行 355°旋转。 LCD 采用 128\*64 点阵液晶, 可以显示中文、英文和数字等。

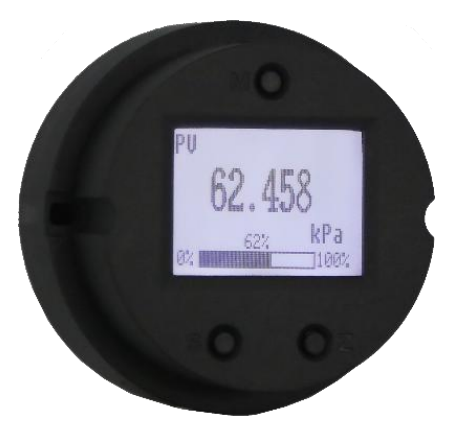

图 1.1 MS0110

# <span id="page-5-0"></span>第 2 章 MS0110 介绍

2.1 尺寸

<span id="page-5-1"></span>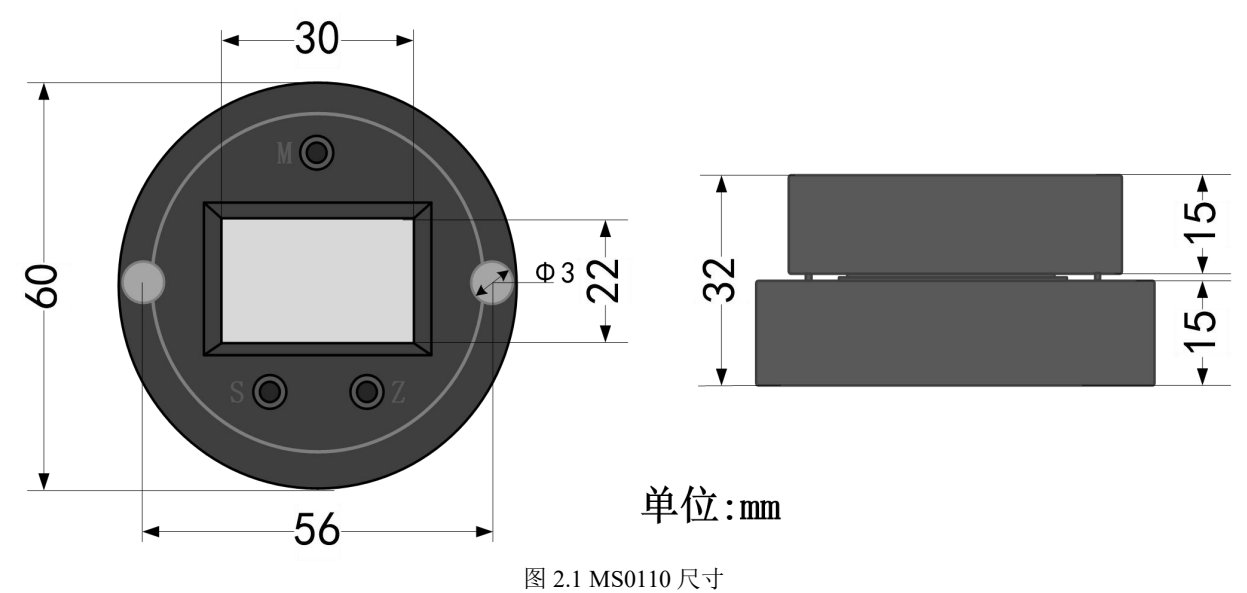

# 2.2 硬件接口

<span id="page-5-2"></span>MS0110 的硬件接口及拨码开关位置如图 2.2 所示:

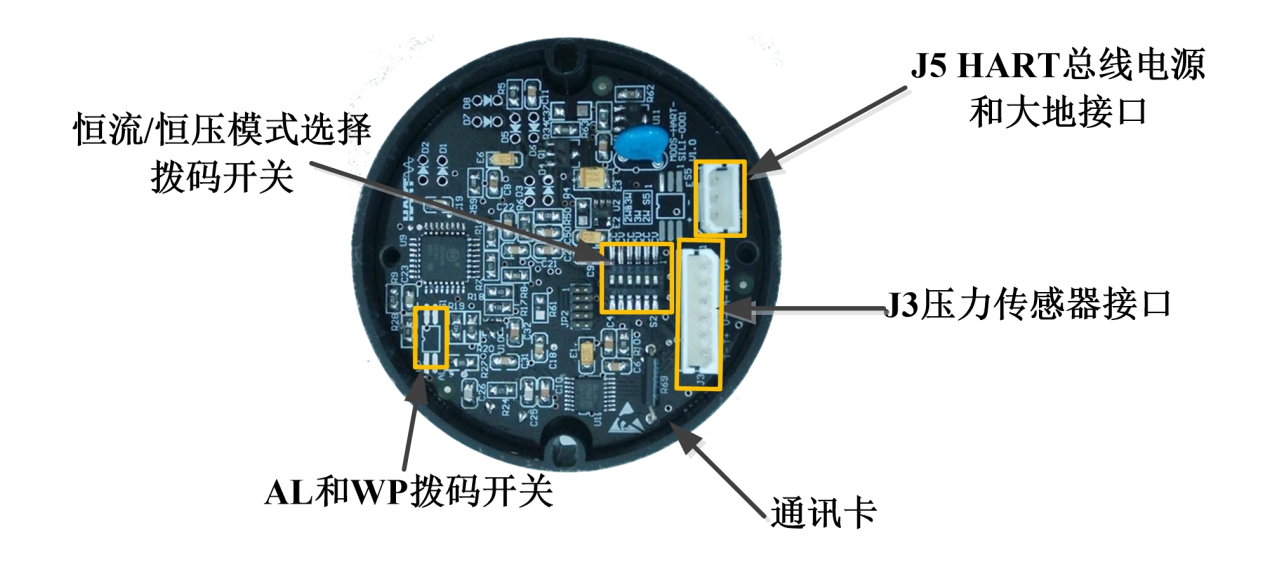

图 2.2 硬件接口说明

- 报警设置和组态保护设置拨码开关;
- > 恒流/恒压模式选择拨码开关;
- > J5, HART 总线电源和大地接口;
- > J3, 传感器连接接口;

#### 2.3 报警设置和组态保护设置拨码开关

**MICROCYBER** 

山祖

<span id="page-6-0"></span>标有"AL"的拨码开关,是报警设置拨码开关;标有"WP"的拨码开关,是组态保护设置拨码开关。

#### 报警设置

MS0110 具有自诊断功能。当检测出故障,如传感器开路、传感器短路或 AD 错误时, MS0110 会自动输 出报警电流。报警电流可以选择低电流报警和高电流报警,当 AL 拨码开关拨到 OFF 的一侧是高报警,报警 电流等于 21.75mA; 当 AL 拨码开关拨到 ON 的一侧是低报警, 报警电流等于 3.7mA。

#### 组态保护设置

MS0110 可以通过拨码开关设置写保护的状态。当拨码开关拨到 ON 一侧, 开启写保护状态, 不允许更 改设备组态信息。反之,拔码开关拨到 OFF 一侧,关闭写保护状态,允许更改设备组态信息。

#### <span id="page-6-1"></span>2.4 总线电源接口

MS0110 总线电源电压为 11~42V, 输出 4~20mA+HART 信号。MS0110 提供接大地接口,可以提高套卡的抗 干扰能力。

#### 2.5 传感器接线

<span id="page-6-2"></span>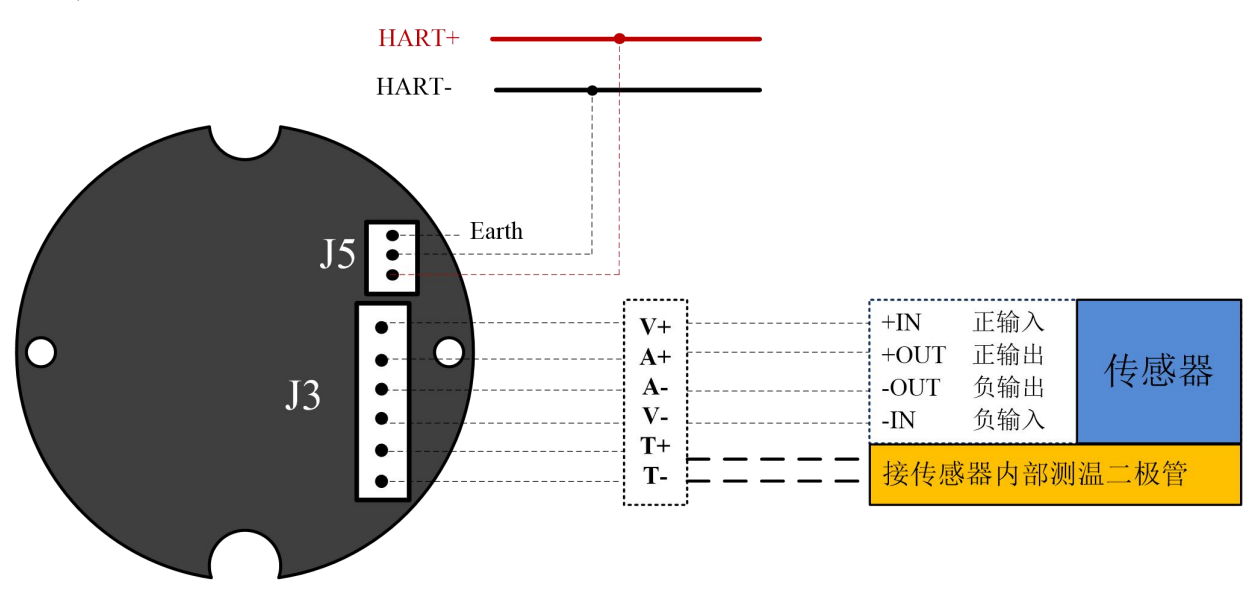

#### 图 2.3 MS0110 接线示意图

MS0110 支持恒压型和恒流型压力传感器。两种驱动模式的传感器接线方式如

图 2.3 所示。如果 MS0110 不连接传感器内部测温二极管, MS0110 将默认采用套卡内部的温度传感器进 行温度补偿。如果 MS0110 连接传感器内部测温二极管,则将通过传感器内部的二极管进行温度补偿。

恒流模式和恒压模式的切换由拨码开关控制, CC 代表恒流, CV 代表恒压, 将开关 1、3、5 拨到"ON" 一侧同时将 2、4、6 拨到另一侧则为恒压模式。将开关 2、4、6 拨到"ON"一侧同时将 1、3、5 拨到另一 侧则为恒流模式。具体拨码设置如下图所示:

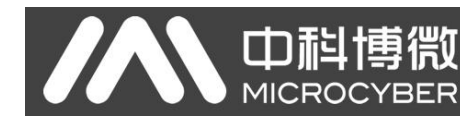

恒压模式

 $\sqrt{2}$ 

 $\sqrt{2}$ 

 $\subset$ 

 $\mathbb{C}$ 

 $\sqrt{2}$ 

 $\mathbb{C}$ 

ΣÑ

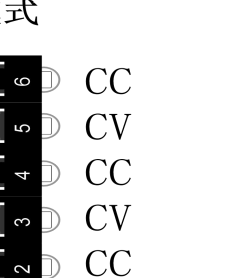

**CV** 

ħ

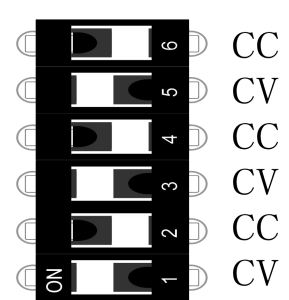

恒流模式

图 2.4 传感器供电模式选择拨码开关

# 2.6 系统连接

<span id="page-7-0"></span>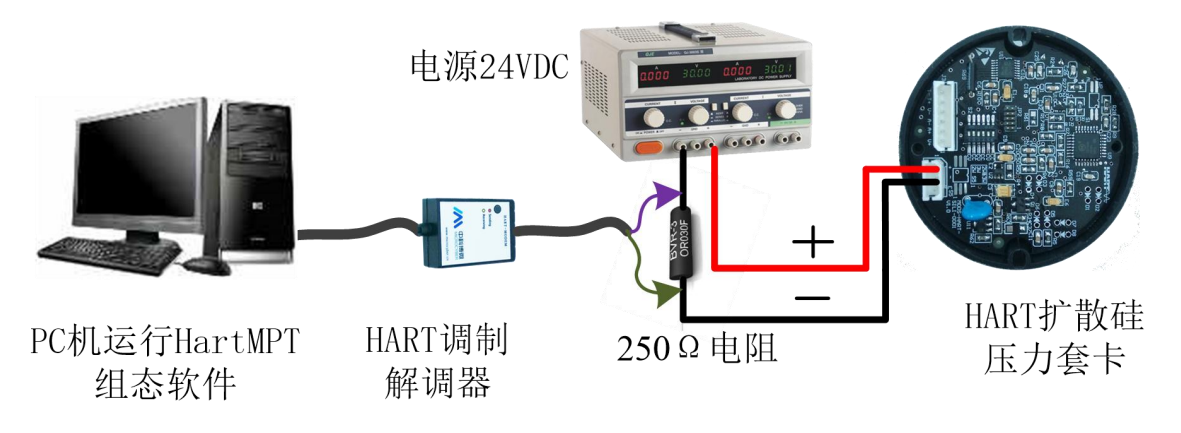

图 2.5 系统连接示意图

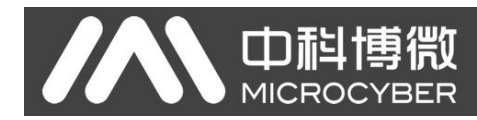

# <span id="page-8-0"></span>第 3 章 工作原理

# <span id="page-8-1"></span>3.1 工作原理简介

MS0110 在结构上由两部分组成,分别为通讯卡和液晶显示卡 MS0110 的通讯卡负责 HART 通讯和传感器 信号采集,液晶卡主要负责显示和提供按键配置。

# <span id="page-8-2"></span>3.2 适配的传感器类型

MS0110 适配的传感器类型为电阻桥是传感器。在恒流模式下 MS0110 可以输出 3 种不同的驱动电流, 不同的驱动电流对传感器的满量程输出和输入阻抗的要求不同。在恒压模式下仅对传感器的满量程输出有 限制,对输入阻抗无要求,具体如下所示:

- (1) 传感器满量程输出:
- -470mV≤恒流模式≤470mV (1mA 驱动)
- -190mV≤恒流模式≤190mV (0.42mA 驱动)
- -90mV≤恒流模式≤90mV (0.21mA 驱动)
- -3V≤恒压模式≤3V
- (2) 传感器的输入阻抗:
	- 恒流模式 < 3.6K (1mA 驱动)
	- 恒流模式 < 9K (0.42mA 驱动)
	- 恒流模式 <18K (0.21mA 驱动)
	- 恒压模式输入阻抗无要求

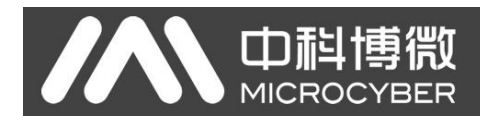

# <span id="page-9-0"></span>第 4 章 MS0110 配置

# 4.1 拓扑连接

<span id="page-9-1"></span>MS0110 的连接方式可以分为(4~20) mA 兼容模式和组网模式两种。

## 4**~**20mA 兼容模式

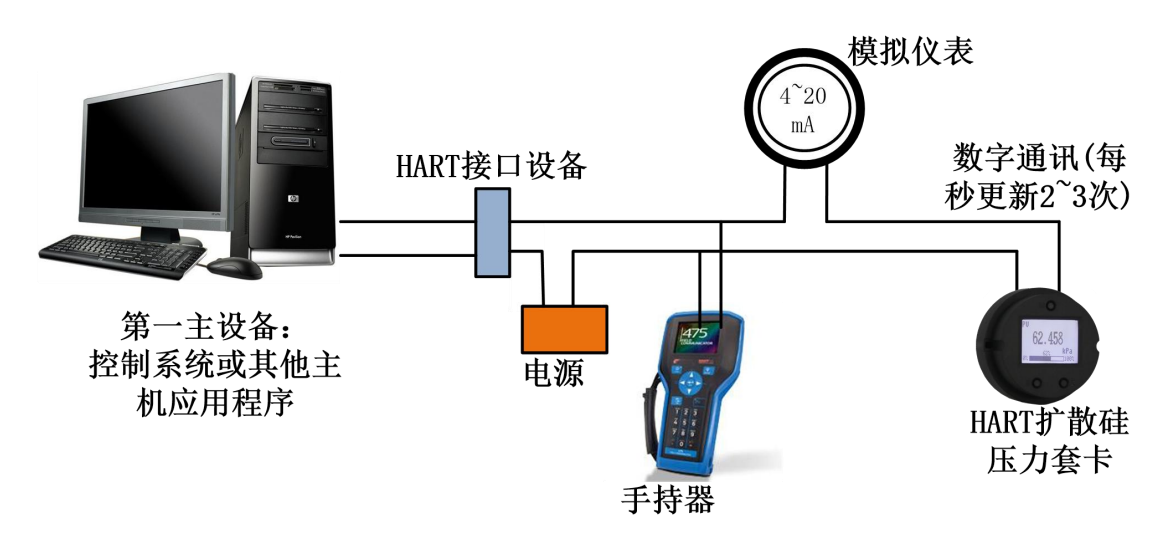

图 4.1 (4~20)mA 兼容模式

特点: ファイル アイスト しゅうしょう しんしゃく おおし しんしゅう おおし しんしゅう

- 1) 通过 HART 接口设备接入到上一级控制系统中;
- 2) 模拟和数字通讯方式混用;
- 3) HART 从站设备短地址为 0。
- 组网模式

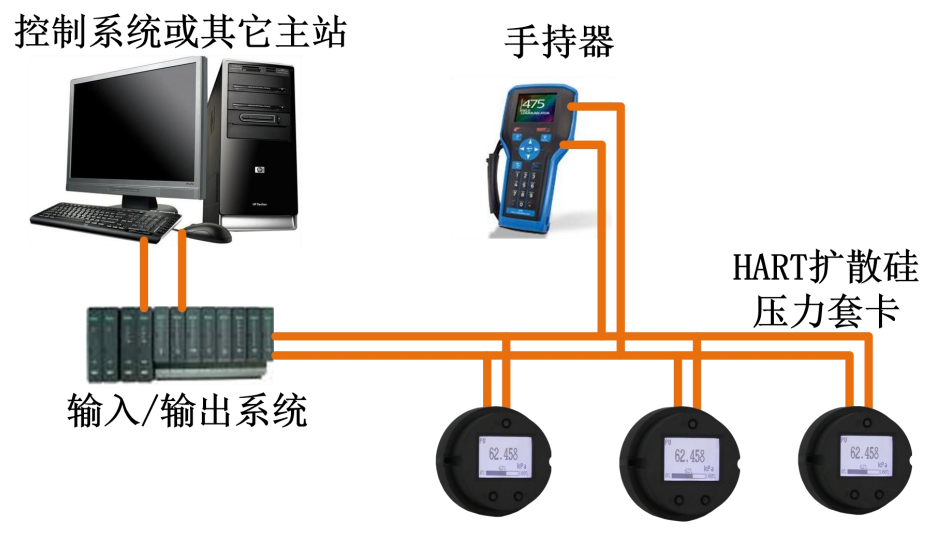

图 4.2 HART 组网模式

# 特点:

- 1) 通过 AI 模块接入到上一级控制系统中;
- 2) 仅使用 HART 系统的数字功能,线路上电流固定为 4 mA;
- 3) 在短地址格式下最多支持 15 个设备组网。

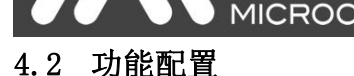

<span id="page-10-0"></span>MS0110 支持沈阳中科博微科技股份有限公司的 HartMPT 组态软件进行组态调试。下面主要以博微公司 的 HartMPT 组态软件为例,介绍 MS0110 的配置方法。主要包括以下几种功能:

- 1) 基本信息配置:配置在线设备的基本信息,包括标签、地址、日期、装配号等信息;
- 2) 组态信息配置:配置在线设备的组态信息,包括主变量量程、阻尼等信息;
- 3) 电流校准:可校准在线设备的(4~20) mA 电流,也可设置固定电流输出;
- 4) 变量监视:可定时刷新所选在线设备的所有动态变量并显示当前设备主变量的趋势曲线;

#### 4.2.1 配置环境

- <span id="page-10-1"></span>1) 带串口的 PC 机,操作系统为 Windows 2000\Windows XP\Windows7;
- 2) HART Modem 及串口线;
- <span id="page-10-2"></span>3) 匹配电阻(230~550) Ω;

山科博微

#### 4.2.2 基本信息配置

通过基本信息选项卡可以读取或修改 MS0110 的基本信息。可修改的信息包括设备短地址、消息、描述、 工位号、日期、装配号;不可修改的信息包括报警选择、写保护、制造商 ID、制造商、设备类型、设备 ID、 长地址及版本信息,如图 4.3 所示。

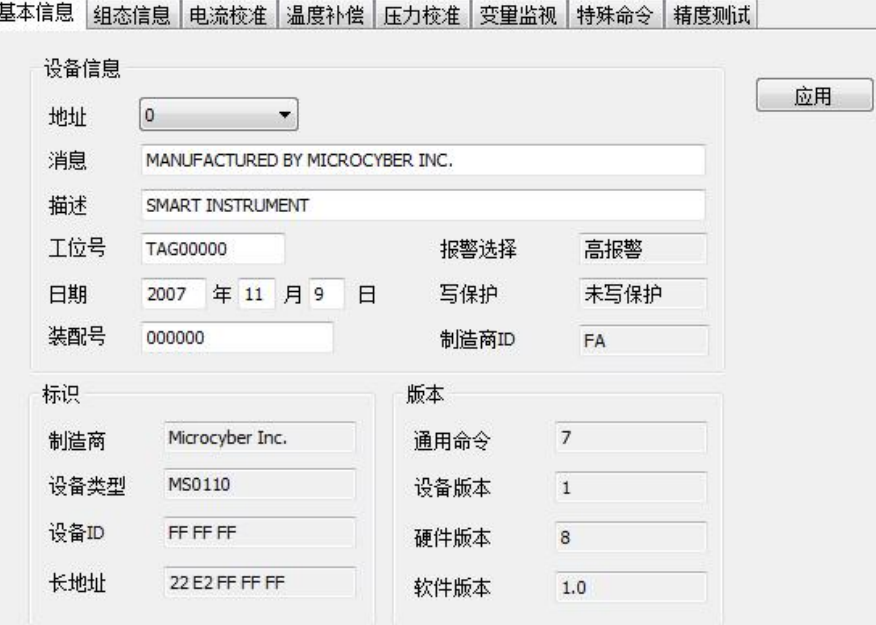

图 4.3 基本信息

信息修改后可以按"应用"按钮下载到设备中去。

- 1) 地址的选择范围是 0~15;
- 2) 消息最多可输入 32 个字符;
- 3) 描述最多可输入 16 个规定字符;
- 4) 标签最大长度为 8 个规定字符;
- 5) 日期范围是从 1900 年至 2155 年;
- 6) 装配号最大长度为 6 个规定字符。

## <span id="page-11-0"></span>4.2.3 组态信息配置

山祖

通过组态信息选项卡可以读取或修改 MS0110 的组态信息,包括显示设备的输出变量(主变量压力值、 温度值、电流值、百分比)、对主变量信息的设定(阻尼值、单位、量程上限、量程下限)等,如图 4.4 所 示。

基本信息 组态信息 电流校准 温度补偿 压力校准 变量监视 特殊命令 精度测试

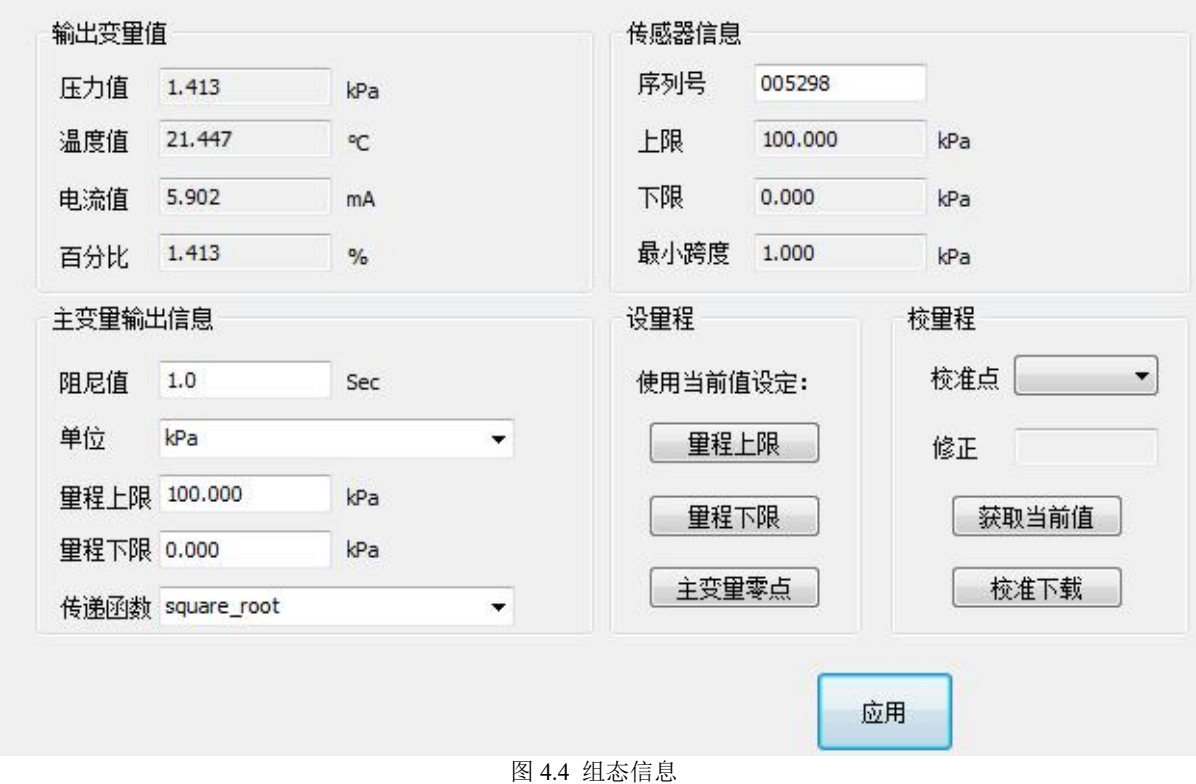

- 阻尼:范围 0~32 秒。
- 单位:PV 单位的改变直接影响到与单位有关联的变量,如量程上下限、传感器上下限等。修改单 位时,不能同时修改主变量量程上下限值,应该分别修改。
- 单位可以设置成:

inH2O,inHg,ftH2O,mmH2O,mmHg,psi,bar,mbar,g/cm2,

kg/cm2,inH2O@4degC,mmH2O@4degC,Pa,kPa,MPa,torr,atm。

- 量程上限:对应 20mA 输出电流的 PV 值。
- 量程下限:对应 4mA 输出电流的 PV 值。
- 信息修改后可以按"应用"按钮下载到设备中去。
- > 用当前值设定"量程上限"按钮: 将设备的当前 PV 值设置成主变量量程的上限, 量程下限不变。
- 用当前值设定"量程下限"按钮:将设备的当前 PV 值设置成主变量量程的下限,该操作可能同时 改变上限。
- 用当前值设定"主变量零点"按钮:在零压力条件下,将设备当前的 PV 值作为主变量零点。

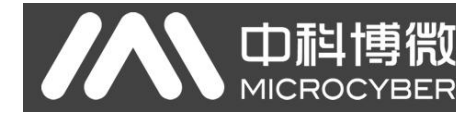

4.2.4 电流校准

#### <span id="page-12-0"></span>电流校准步骤如下:

1) 连接回路,需要在设备输出回路上串入五位半以上精度电流表;

2) 设置设备的轮询地址为 0,参见基本信息配置,如果轮询地址已是 0,可以略过该步;

- 3) 进入电流校准选项卡;
- 4) 选择"当前值"为 4mA, 电流表稳定后, 在"调整值"文本框中输入电流表的读数, 点击"应用"按钮;
- 5) 选择"当前值"为 20 mA, 电流表稳定后, 在"调整值"文本框中输入电流表的读数, 点击"应用"按 钮;
- 6) 选择"当前值"为空白,使设备输出的电流按 PV 值计算。

注意:当设备当前输出的电流值为高报警电流时,不能校准 4mA;当设备当前输出的电流值为低报警电 流时,不能校准 20mA;

#### 配置电流固定输出:

用户可以在电流校准选项卡中配置固定电流输出,点击"手动发送"后,在旁边的文本框中输入设备 将要固定输出的电流值,单击"进入/退出固定电流模式",进入或退出固定电流输出模式。按钮的标题轮 流显示 "进入固定电流模式"和"退出固定电流模式",以提示用户操作。

由 MS0110 组装、标定后的变送器,不断比较主变量值与量程上、下限值,当主变量值超出量程上下限 范围时,智能变送器输出固定电流,指示主变量超出量程范围。主变量高与上限值时,智能变送器输出固 定 20.8 mA;低于下限值时,智能变送器输出固定 3.8 mA。

|基本信息|组态信息|电流校准|温度补偿|压力校准|变量监视|特殊命令|精度测试|

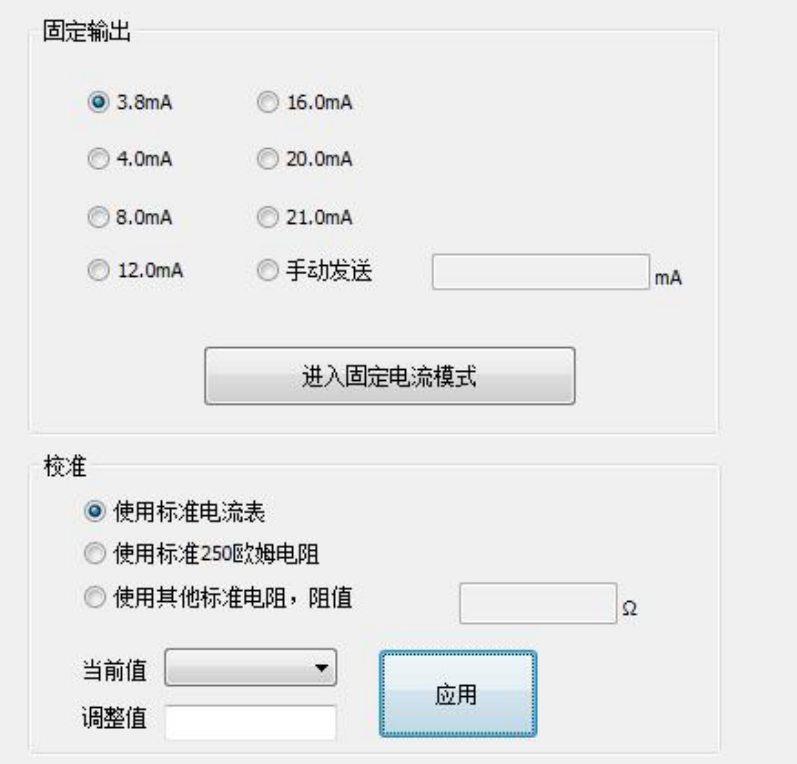

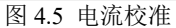

注意事项:校准电流及固定电流输出功能只能在设备的轮询地址为 0 时进行,其他的轮询地址为完全 数字通讯模式,会提示错误信息"命令执行失败"。

<span id="page-13-0"></span>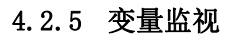

中科博微

**MICROCYBER** 

通过变量监视选项卡可以定时刷新所选设备的所有动态变量并显示当前设备主变量的趋势曲线,目前 刷新的变量分别是:PV 值、电流值、百分比、SV 值。

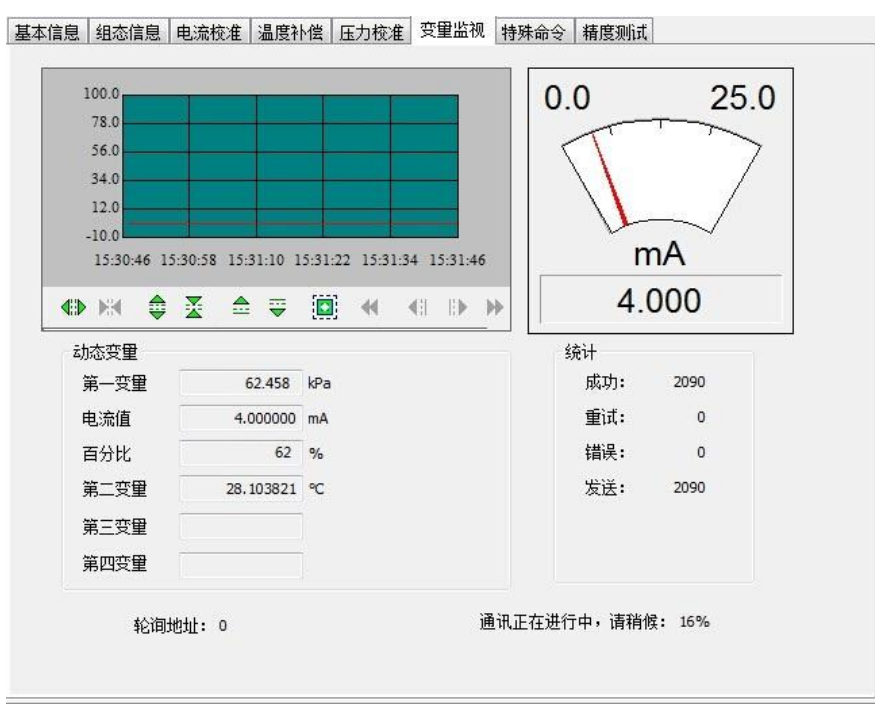

图 4.6 变量监视

## <span id="page-13-1"></span>4.2.6 特殊命令

用户可以通过特殊命令配置液晶显示类型、小信号切除参数,还可以进行数据恢复和保存操作,如图 4.7 所示:

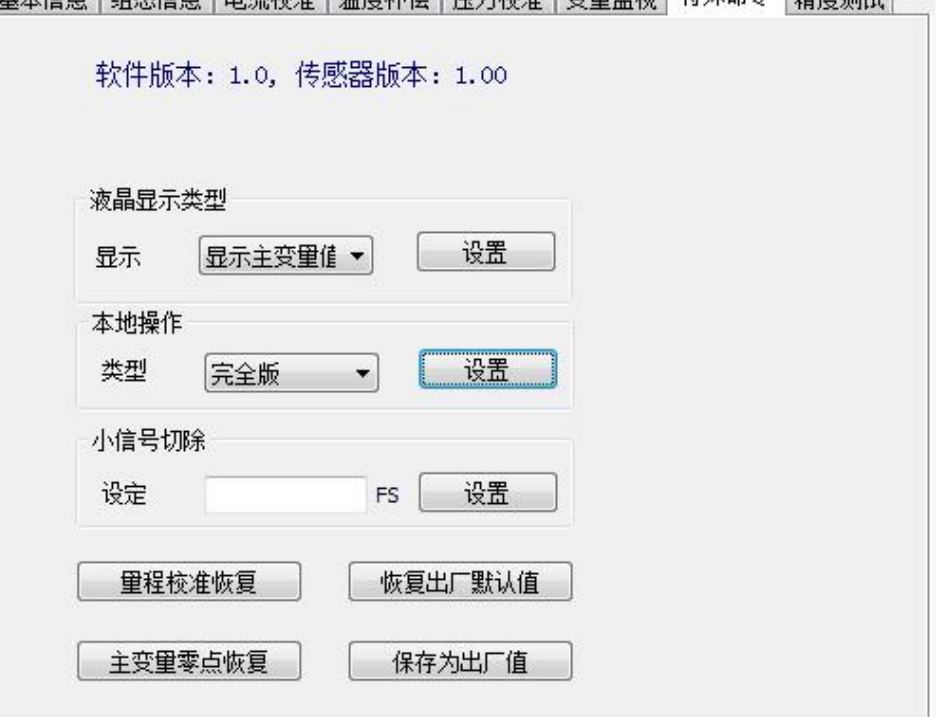

基本信息|组态信息|电流检准|温度补偿|压力检准|变量监视|特殊命令|精度测试|

图 4.7 特殊命令

HART扩散硅压力套卡使用手册

山科

## <span id="page-14-0"></span>第 5 章 现场调校

### 5.1 液晶与按键说明

<span id="page-14-1"></span>MS0110 配有点阵液晶和本地按键调校功能,用户可以在本地对 MS0110 进行丰富的参数调校。

按键总共有 3 个, 【M】、【S】、【Z】键, 【M】键为模式键, 主要负责 "功能选择"、"光标移动"和 "确 定"。【S】和【Z】键为输入调整键,主要负责"菜单的前后翻动"和"数值的加减"。

## 5.2 一般调校方法

<span id="page-14-2"></span>以下为一般调校方法如下:

菜单浏览:

在测量值显示模式下,长按模式键【M】,进入功能菜单选择项,然后按【S】或【Z】键可以浏览 整个功能菜单项。

密码输入:

按【S】或【Z】键调整菜单为"**Fun 01**",该菜单项为密码功能,用户只有输入正确的密码后,才 能实际操作其它菜单下面的功能。然后按下【M】键进入密码输入状态,密码为"**00005**"。按【S】 或【Z】键调整数值,按【M】键调整光标位置,输入完成后,按【M】键确认,然后系统会自动 返回到菜单浏览模式下。

功能设定:

在菜单浏览模式下,按【S】或【Z】键选择需要调整的功能项,按【M】键进入该功能项进行调 整,调整完成后按【M】键确认并返回到菜单浏览模式下,可以继续调校下一个功能。

数据保存:

功能设定完毕后, 在菜单浏览模式下按【S】或【Z】选择菜单"Fun 99", 该菜单为数据保存确认 功能。按【M】键进入,按【S】或【Z】键选择"SAVE",最后按【M】键确认保存。

到此本地调校功能完成,用户可以一次调整多个功能项,然后在调整到"**Fun 99**"菜单一次性保存所有数 据。

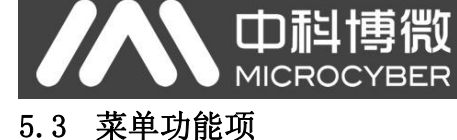

<span id="page-15-0"></span>本小节针对 MS0110 的本地按键操作进行描述。通过现场调校可以实现对主变量单位、主变量上下限、 液晶显示类型等参数的调整。MS0110 本地按键支持的功能如下表所示:

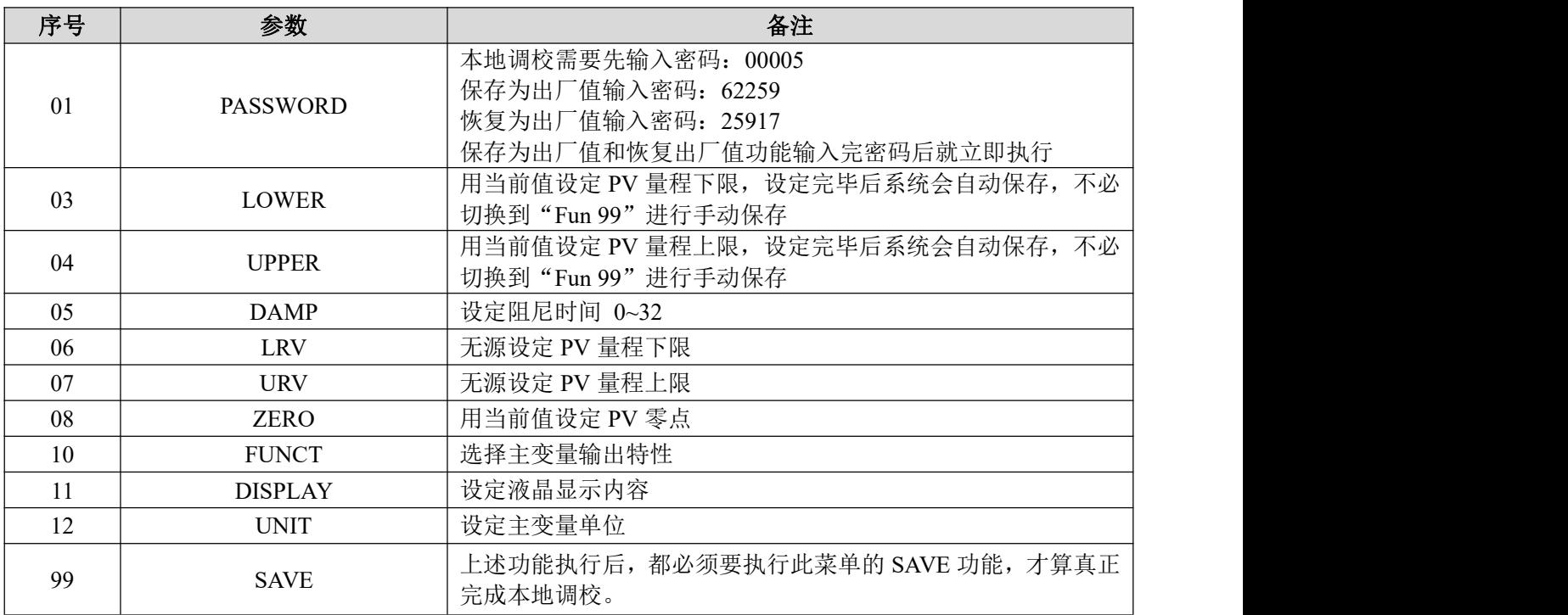

## 说明:

必须执行"**Fun 99**"数据保存功能后,所有的功能调校才算完成。

HART扩散硅压力套卡使用手册

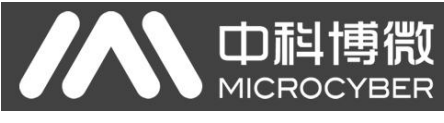

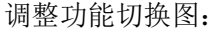

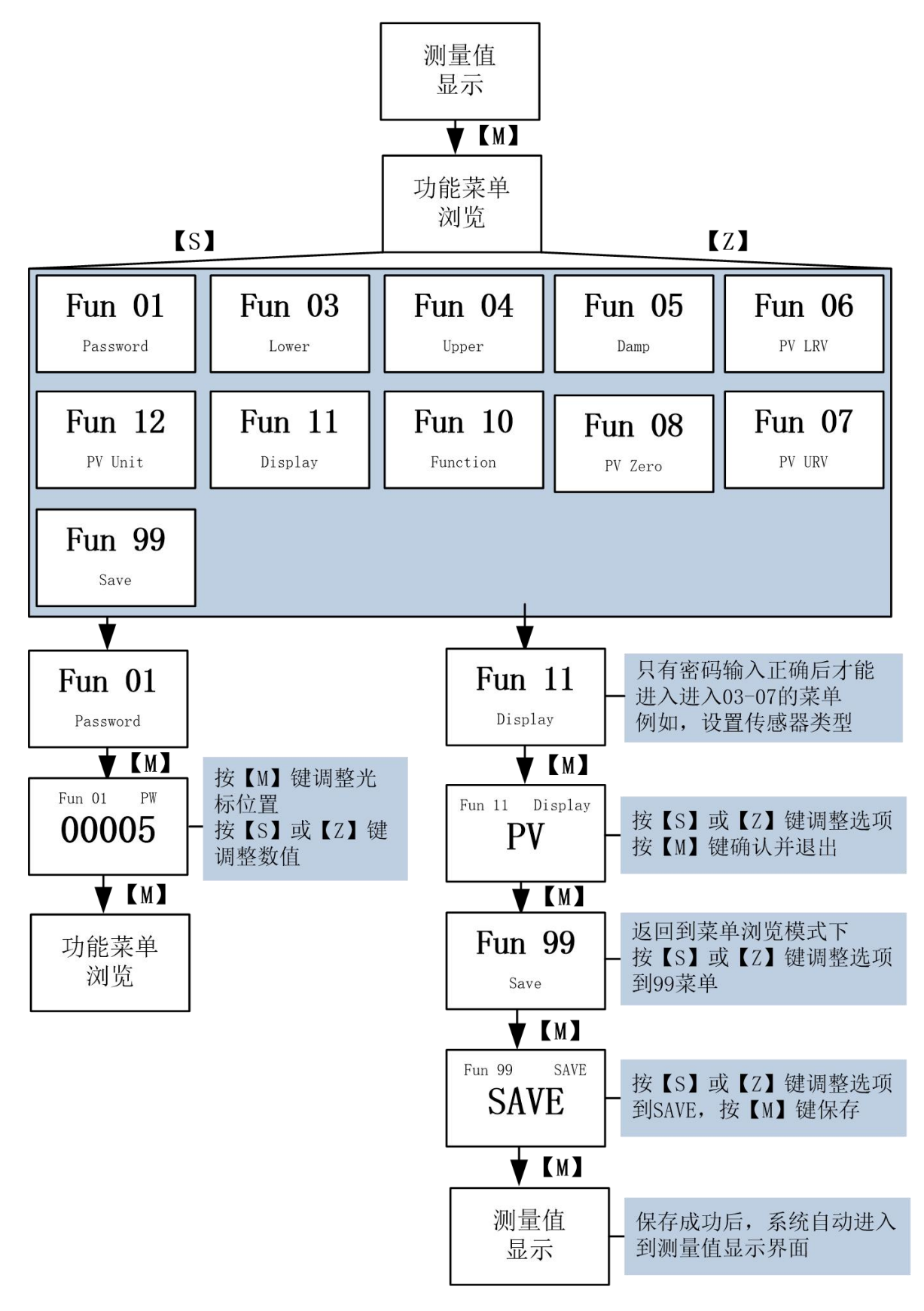

图 5.1 功能切换图

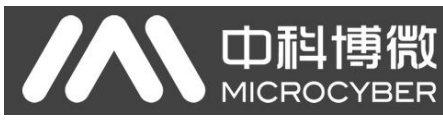

# <span id="page-17-0"></span>5.4 液晶界面特殊符号说明

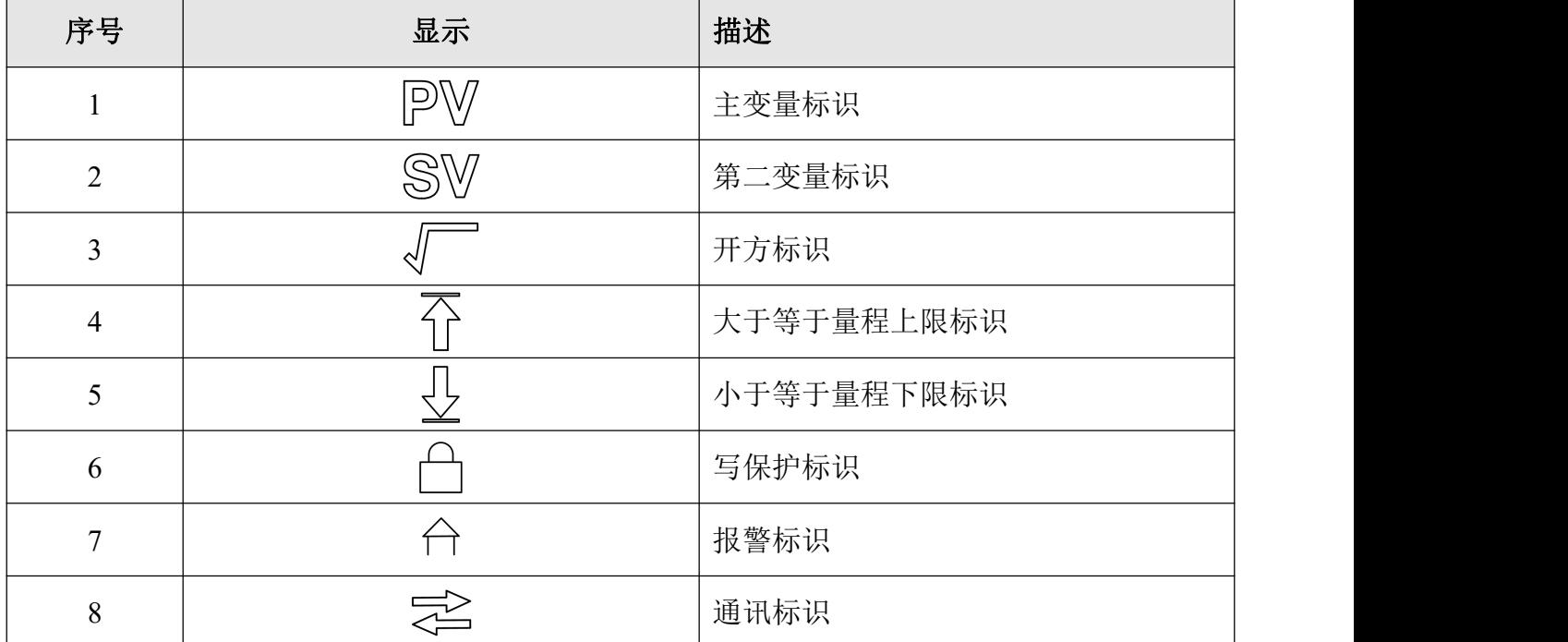

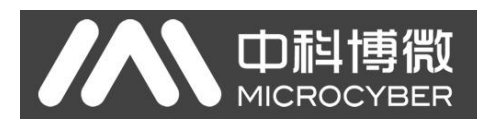

# <span id="page-18-0"></span>第6章 维护

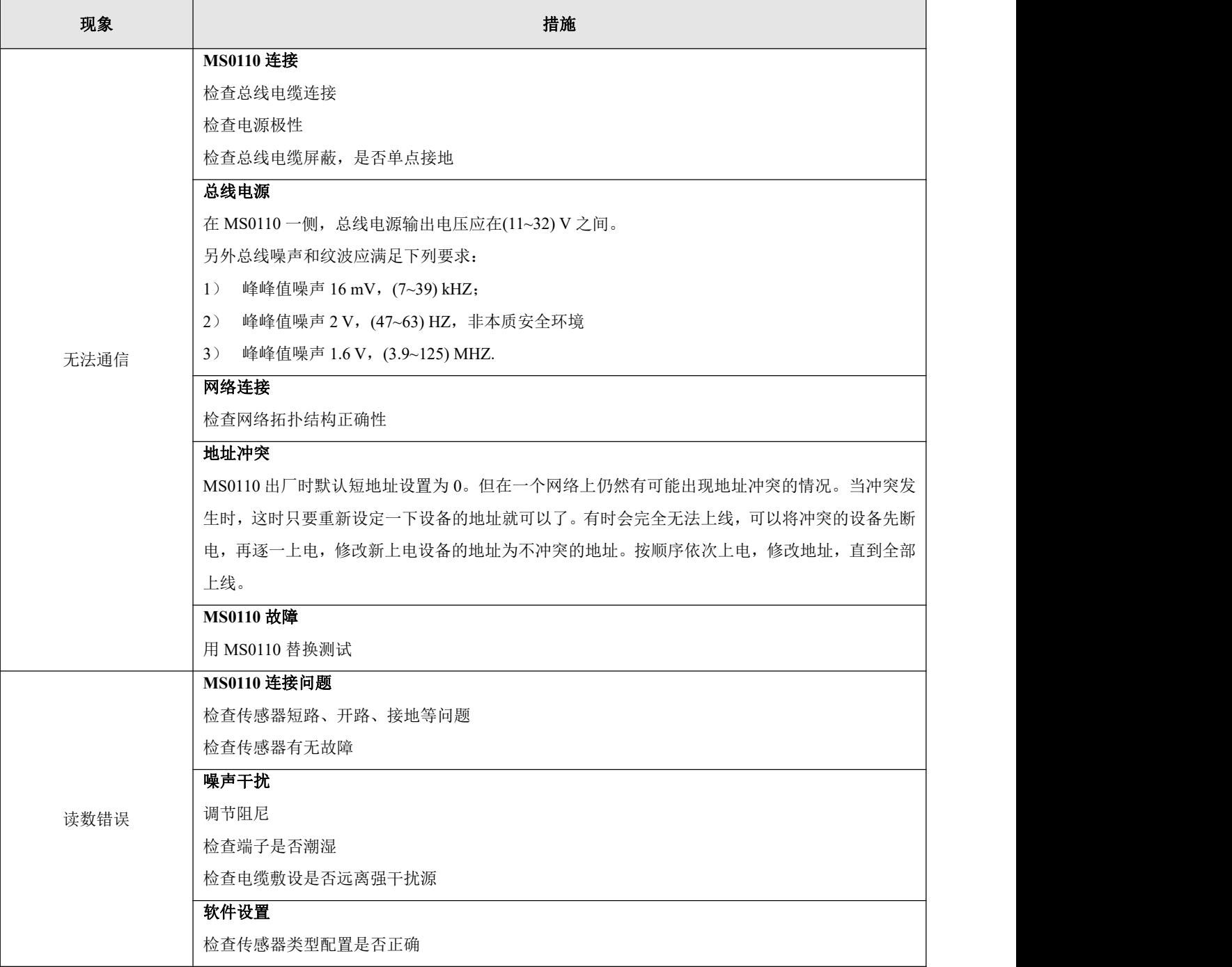

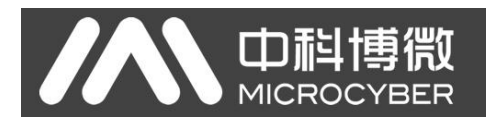

# <span id="page-19-0"></span>第 7 章 技术规格

# <span id="page-19-1"></span>7.1 基本参数

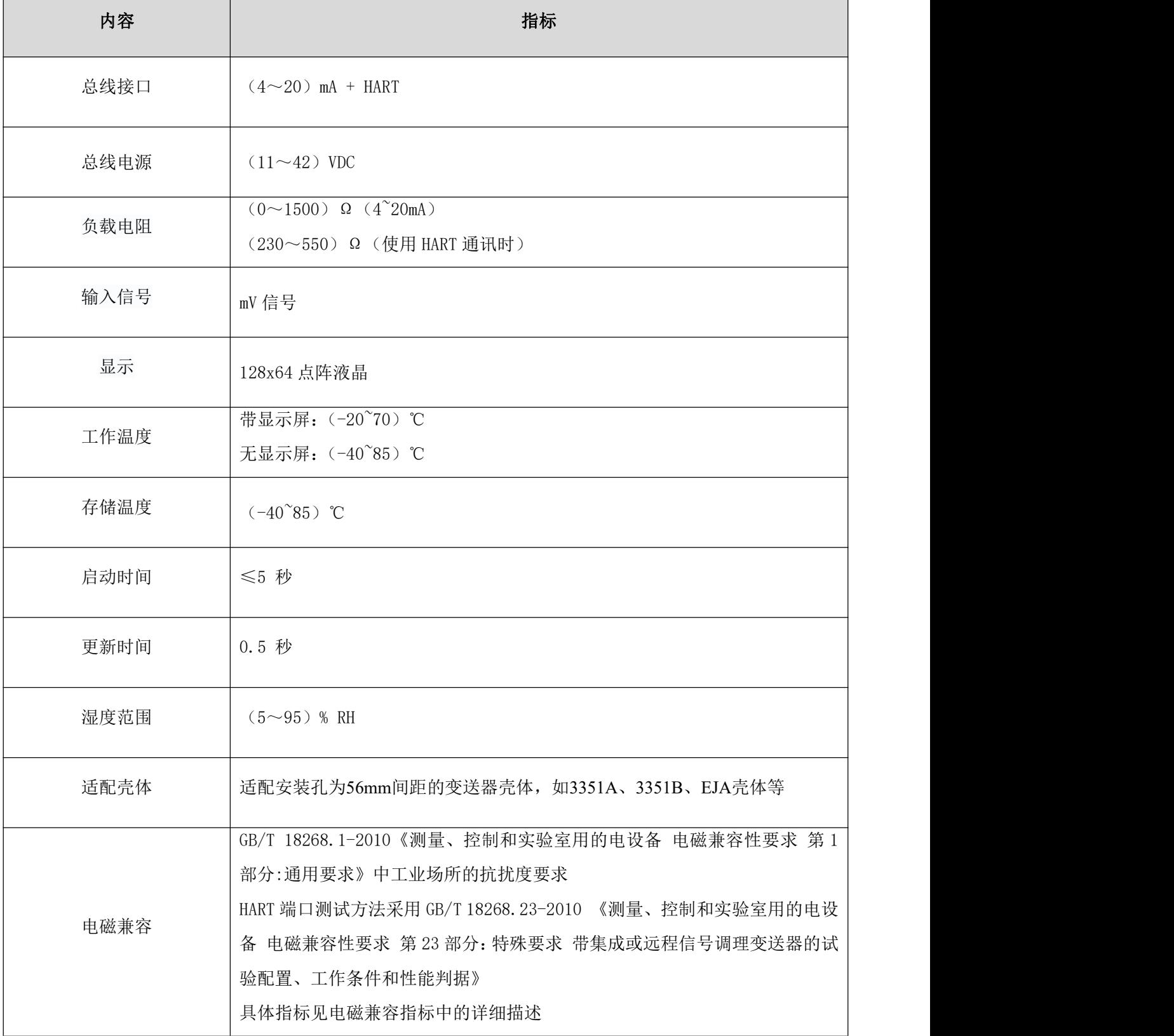

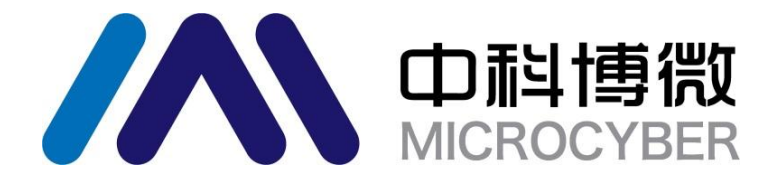

中 国 科 学 院 沈 阳 自 动 化 研 究 所 沈 阳 中 科 博 微 科 技 股 份 有 限 公 司 H t t p : / / w w w . m i c ro c y b e r . c n 地 址 : 中 国 **·** 沈 阳 **·** 浑 南 新 区 文 溯 街 **1 7 - 8** 号 邮编: 110179 电话: 0086-24-31217295 / 31217296 传 真 : 0 0 8 6 - 2 4 - 3 1 2 1 7 2 9 3 EMAIL: sales@microcyber.cn